## Entrega 2021

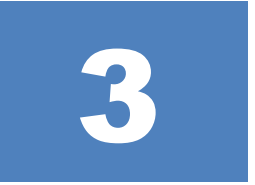

- *Objetivo: Poner en práctica los conocimientos del Módulo 4: armado de tablas, "sumarización" de datos, unión entre tablas y sets de datos geográficos, consultas varias.*
	- **1. Cada estudiante recibirá una localización geográfica, y su** *"zona de trabajo"* **será 75 kms. alrededor de la localización geográfica.**
	- **2. Del sitio de la Dirección Nacional de Catastro:**
		- *Descargar el archivo de METADATOS.ODT. (Se encuentra en Sede Electrónica/Datos Abiertos)*
		- *Descargar y descomprimir los "DATOS". (Se encuentra en Sede Electrónica/Datos Abiertos)*
		- *Descargar y descomprimir "TOTAL PAÍS RURAL NO AJUSTADO". (Se encuentra en Sede Electrónica/Geocatastro/Descarga de archivos SHP (shape) del parcelario urbano y rural)*
		- *Descargar y descomprimir "TOTAL PAÍS RURAL AJUSTADO". (Se encuentra en Sede Electrónica/Geocatastro/Descarga de archivos SHP (shape) del parcelario urbano y rural)*
		- *Descargar y descomprimir "TOTAL PAÍS URBANO". (Se encuentra en Sede Electrónica/Geocatastro/Descarga de archivos SHP (shape) del parcelario urbano y rural)*
	- **3. Analizar la información descargada y leer el archivo de METADATOS.ODT.**
- **4. Armar las tabla de "PADRONES URBANOS", "PADRONES RURALES", "DEPARTAMENTOS", y "LOCALIDADES" a partir de los CSV descargados; utilizar un block de notas o EXCEL. Tener en cuenta los nombres de los campos incluidos para cada tabla en el archivo METADATOS.ODT.**
- **5. Hacer un** *"merge"* **(combinación) de los datos rurales "ajustados" y "no ajustados". A partir de ahora se trabajará con este nuevo set de datos.**
- **6. Abrir en el software GIS cada tabla y exportar a formato DBF.**
- **7. Generar y calcular nuevos campos:**
	- *En la tabla de los "PADRONES URBANOS" y "PADRONES RURALES" y en los sets de datos geográficos de "TOTAL PAÍS URBANO" y "TOTAL PAÍS RURAL NO AJUSTADO" generar y calcular un nuevo campo "IDENTIFICA" que unifique los valores de los campos "Nº PADRÓN", "DEPARTAMENTO" y "LOCALIDAD".*

*Utilizar el siguiente formato para este nuevo campo:*

## *<Nº PADRÓN>-<DEPARTAMENTO>-<LOCALIDAD>*

*NOTA: Para los padrones rurales no existe la localidad, por lo tanto, utilizar una localidad ficticia "ZZ".*

• *En la tabla de los "PADRONES URBANOS" generar y calcular un nuevo campo "AUXILIAR" de tipo entero y que contendrá el valor numérico 1 si el valor del campo "UNIDAD" es mayor que 0, o valor numérico 0 si el campo "UNIDAD" es igual a 0.*

- **8. Resumir (o "sumarizar") la información alfanumérica de la tabla "PADRONES URBANOS" a partir del nuevo campo "IDENTIFICADOR". Incluir los siguientes campos:**
	- *Primero de "CÓDIGO DE REGIMEN".*
	- *Primero o máximo de "Nº PADRÓN".*
	- *Primero o máximo de "CÓDIGO DE DEPARTAMENTO".*
	- *Primero o máximo de " CÓDIGO DE LOCALIDAD".*
	- *Suma de "AUXILIAR". Con esto obtendremos la cantidad de unidad por padrón urbano.*
	- *Máximo del "ÁREA PREDIO".*
	- *Suma de "ÁREA EDIFICADA".*
	- *Máximo de "VALOR CATASTRAL TERRENO".*
	- *Suma de "VALOR CATASTRAL MEJORAS".*
	- *Suma de "VALOR CATASTRAL TOTAL".*
	- *Suma de "VALOR PARA IMPUESTOS".*
- **9. Hacer los** *"joins"* **necesarios para "unir" la información alfanumérica (es decir las de los DBFs exportados) con la información geográfica descargada (SHP).**
- **10. Hacer la consulta espacial para obtener los polígonos de parcelar urbanas y rurales en una zona de 75 kms. de su punto. Exportar los resultados de esas dos capas.**
- **11. Para cada una de las siguientes consultas, indicar sentencia a utilizar y resultados obtenidos a partir de los sets de datos obtenidos en el punto anterior:**
	- *Padrones rurales con "ÁREA DE PREDIO" menor a 10000 metros cuadrados.*
	- *Padrones rurales con "ÁREA DE PREDIO" mayor o igual a 10000 metros cuadrados.*
	- *Padrones rurales con "ÁREA DE PREDIO" entre 10 y 20 hectáreas.*
- *Padrones rurales con "VALOR CATASTRAL TOTAL" mayor a "VALOR PARA IMPUESTOS".*
- *Padrones rurales con "VALOR CATASTRAL TOTAL" menor a "VALOR PARA IMPUESTOS" y "ÁREA DE PREDIO" menor a 5000 metros cuadrados.*
- *Padrones urbanos correspondientes a "PROPIEDAD HORIZONTAL".*
- *Padrones urbanos correspondientes a "PROPIEDAD COMÚN" y máximo de "VALOR CATASTRAL TERRENO" mayor a suma de "VALOR CATASTRAL MEJORAS".*
- *Padrones urbanos con suma "VALOR CATASTRAL MEJORAS" menor a 1.000.000 pesos o suma de "ÁREA EDIFICADA" menor a 25 metros cuadrados.*
- *Padrones urbanos con suma de "ÁREA EDIFICADA" mayor al triple del máximo de "ÁREA PREDIO".*
- *Padrones urbanos correspondientes a "PROPIEDAD HORIZONTAL" O "URBANIZACIÓN DE PROPIEDAD HORIZONTAL", y con suma "VALOR CATASTRAL MEJORAS" menor a 1.000.000 pesos.*
- *Padrones urbanos con más de cuatro "UNIDADES" y máximo de "VALOR CATASTRAL TERRENO" mayor a suma de "VALOR CATASTRAL MEJORAS".*
- *Padrones urbanos con dos "UNIDADES" y "VALOR CATASTRAL TERRENO" mayor a "VALOR CATASTRAL MEJORAS".*

**La entrega es personal se hará a través del entorno EVA. Se trabajará en clase la entrega durante la primer semana de junio.**